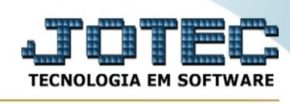

## **- Atualização / Limite de crédito a cliente**

Para entrar no limite de crédito a cliente:

- Abrir menu **Atualizações** na tela principal.
- Clicar no item **Limite de crédito a cliente**.
- Aparecerá a tela:

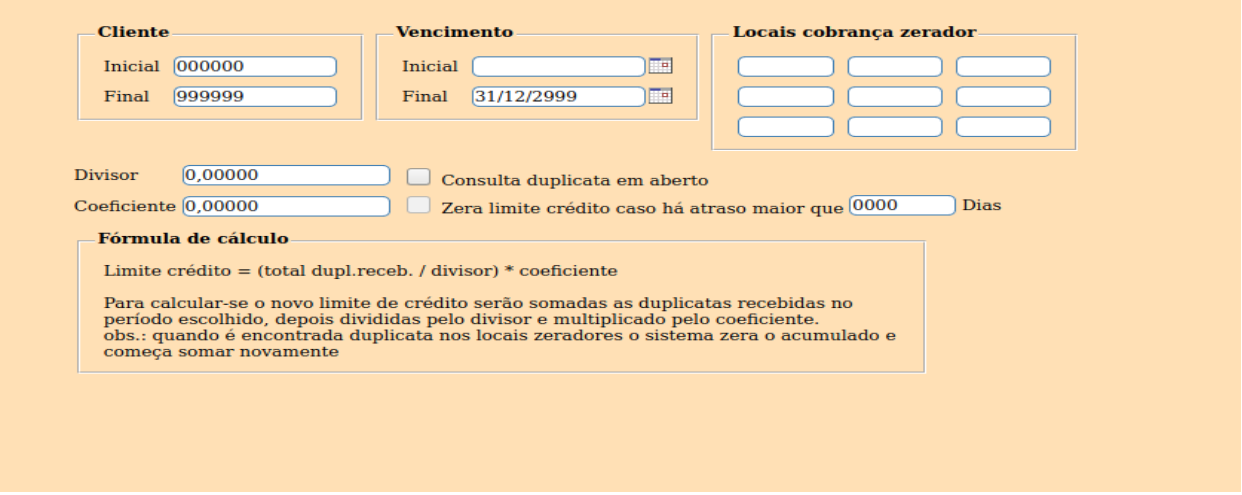

Limite de Crédito = (Total Dupl.receb./Divisor) \* Coeficiente

Para calcular o novo limite de crédito serão somadas as duplicatas recebidas no período escolhido, depois divididas pelo divisor e multiplicado pelo coeficiente.

Obs.: Quando é encontrada duplicata nos locais zeradores o sistema zera o acumulado e começa somar novamente.

**Cliente :** Informar neste campo o código do cliente inicial e final a ser considerado para o cálculo do novo limite de crédito. Caso desejar considerar todos os clientes, deixar o campo inicial em branco e o final preenchido com números 9, conforme o padrão informado pelo sistema.

**Emissão :** Informar neste campo a data de emissão inicial e final a ser considerado para o cálculo do novo limite de crédito. Caso desejar considerar todas as datas deixar o campo inicial em branco e o final preenchido com a data padrão informado pelo sistema.

**Locais cobrança zerador :** Informar neste campo os locais de cobrança zerador. Exemplo: Protesto.

**Divisor :** Definir neste campo o valor que será utilizado para dividir pelo acumulado de duplicatas pagas.

**Coeficiente :** Definir neste campo o coeficiente que será multiplicado pela média encontrada entre "Total Dupl.Receb./Divisor).

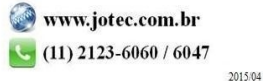

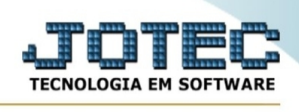

**Consulta duplicata em aberto :** Selecionada esta opção, irá checar duplicatas em aberto para controlar dias de atraso, caso houver.

**Zera limite crédito caso há atraso maior que \_\_\_\_\_ dias :** Selecionada esta opção, será avaliado a quantidade de dias em atraso. Se ultrapassar a quantidade de dias especificado em "maior que\_\_\_\_ dias", será zerado o limite de crédito do cliente.

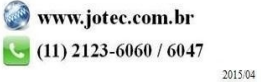